## Unscheduled badgetalk

Suprise!

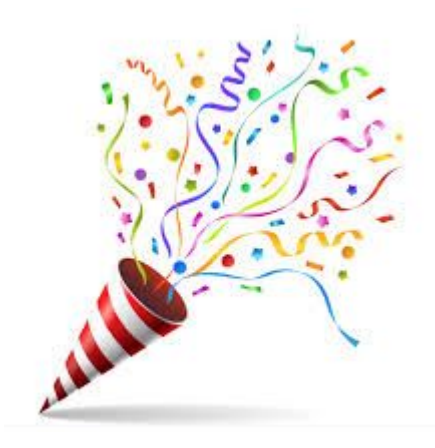

### About the badge

- Runs MicroPython
- Connectivity over USB, WiFi and IR
- Has an appstore (badge.disobey.fi)

**Features** 

- 6 touch buttons
- 128x64 LCD screen
- 6 RGB LEDs
- IR transmitter and receiver
- Buzzer
- **WiFi**
- USB serial connection

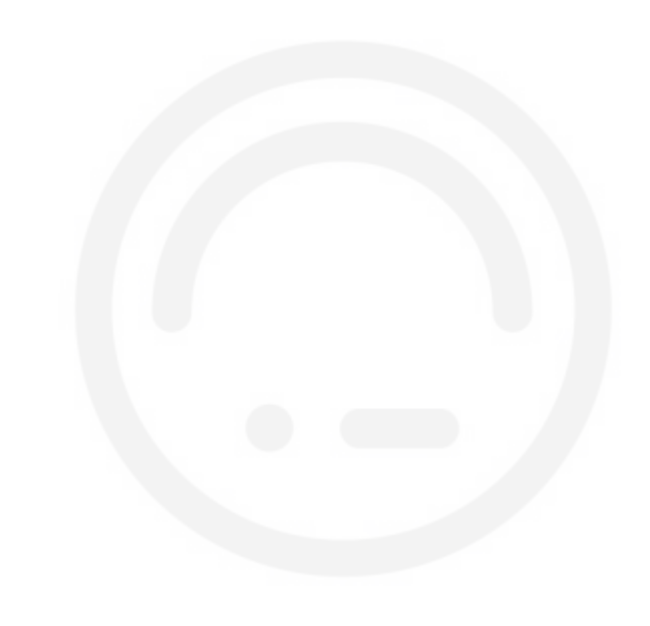

### What can you do with it?

- Run the rainbow app
- Enjoy the blank screen
- Drain batteries

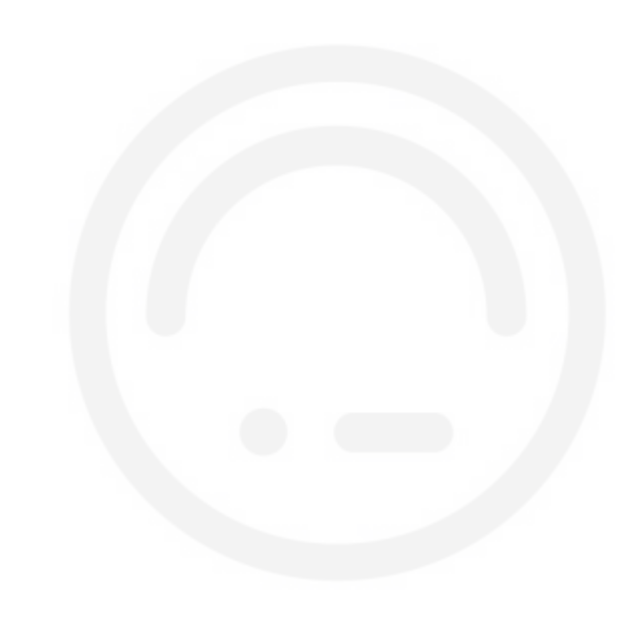

### What can you do with it?

- Have it show your (nick)name
- Install apps from the hatchery (badge.disobey.fi)
- Program your own apps in Python

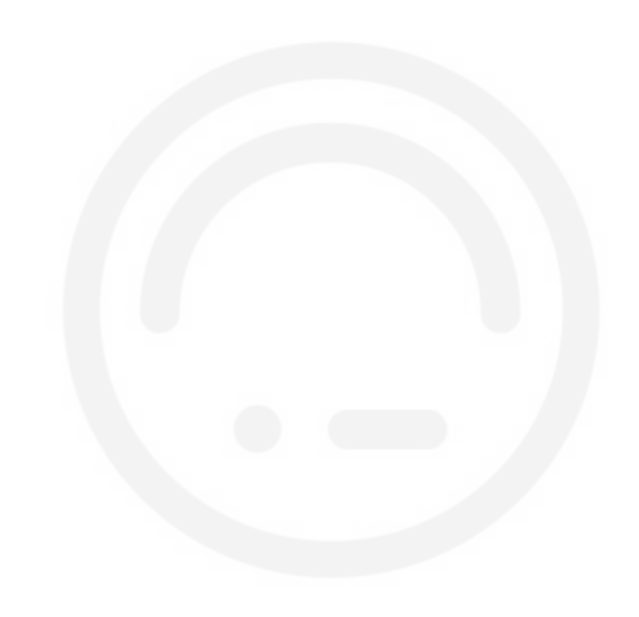

#### **Features**

- 6 touch buttons
- 128x64 LCD screen
- 6 RGB LEDs
- IR transmitter and receiver
- Buzzer
- WiFi
- USB serial connection

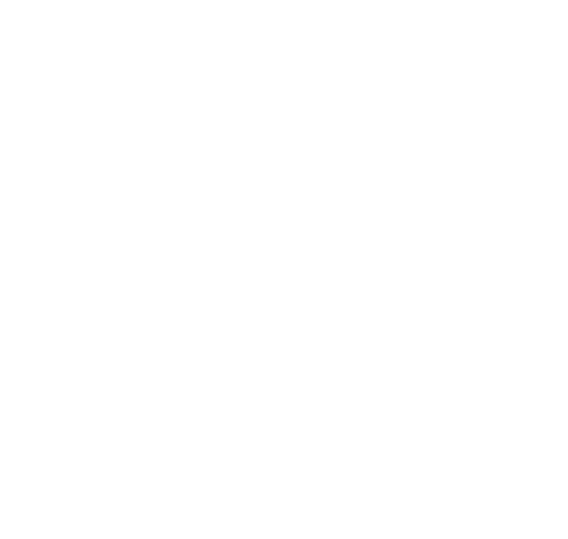

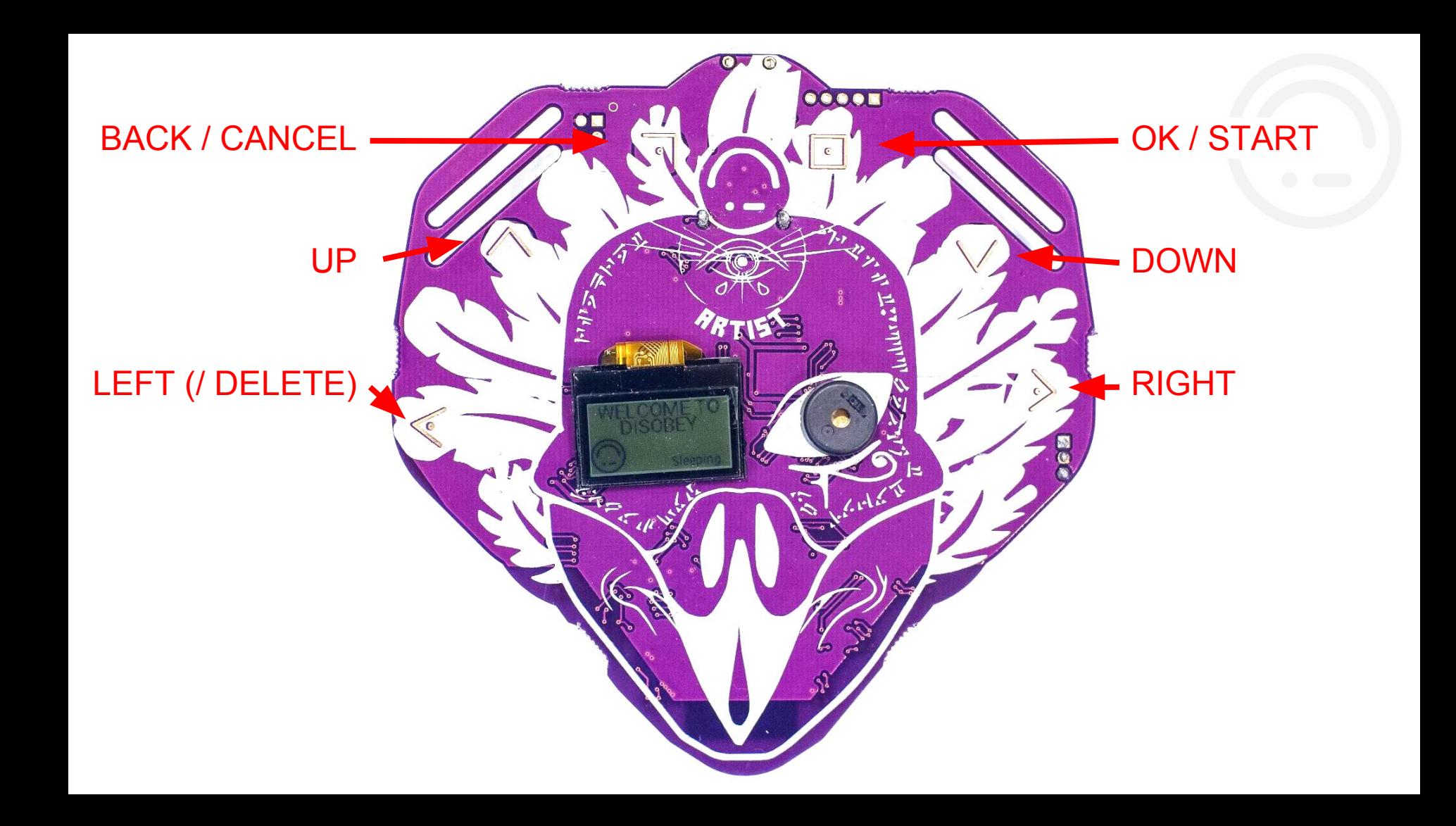

Shitty Badge Addon **™** connector

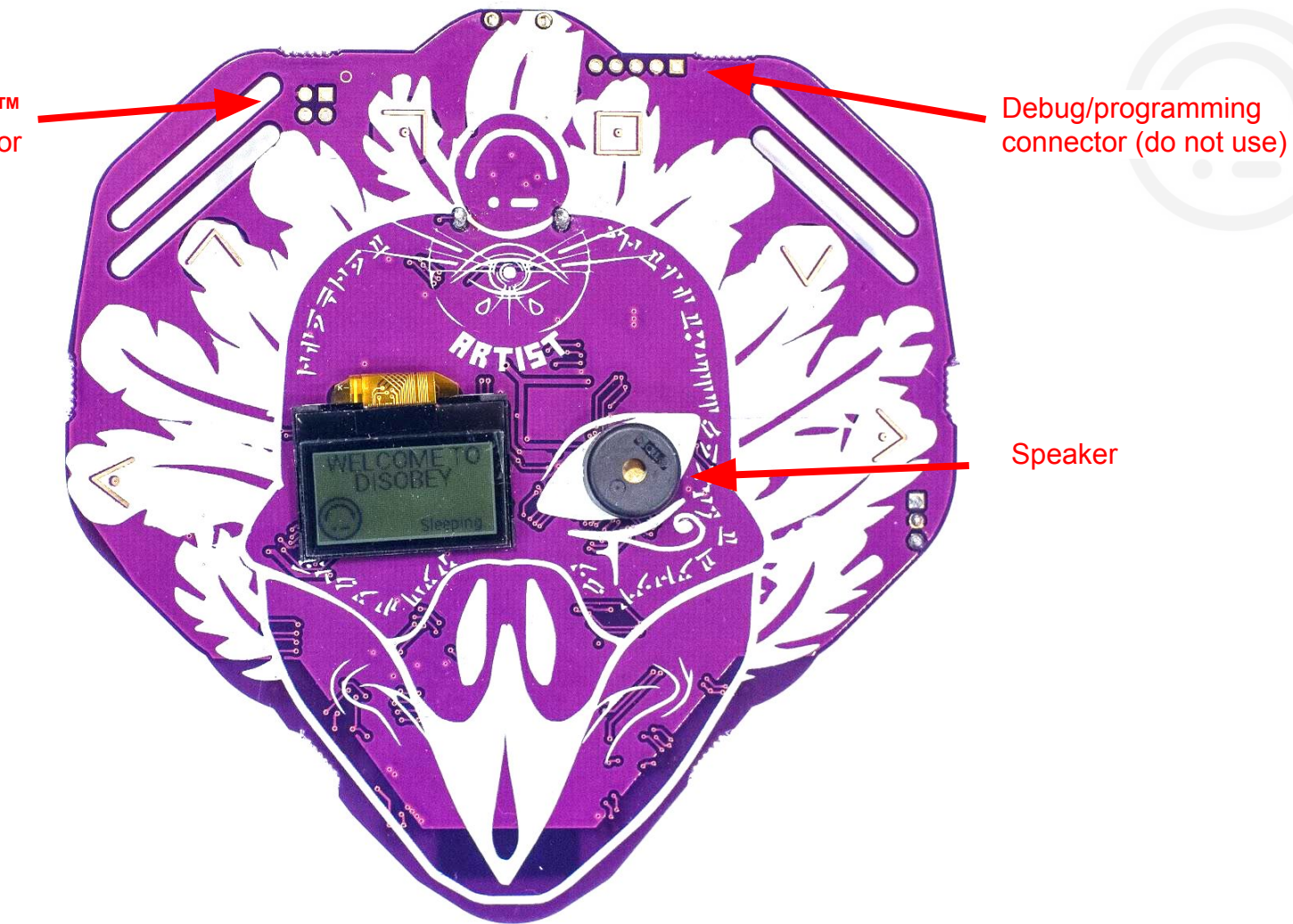

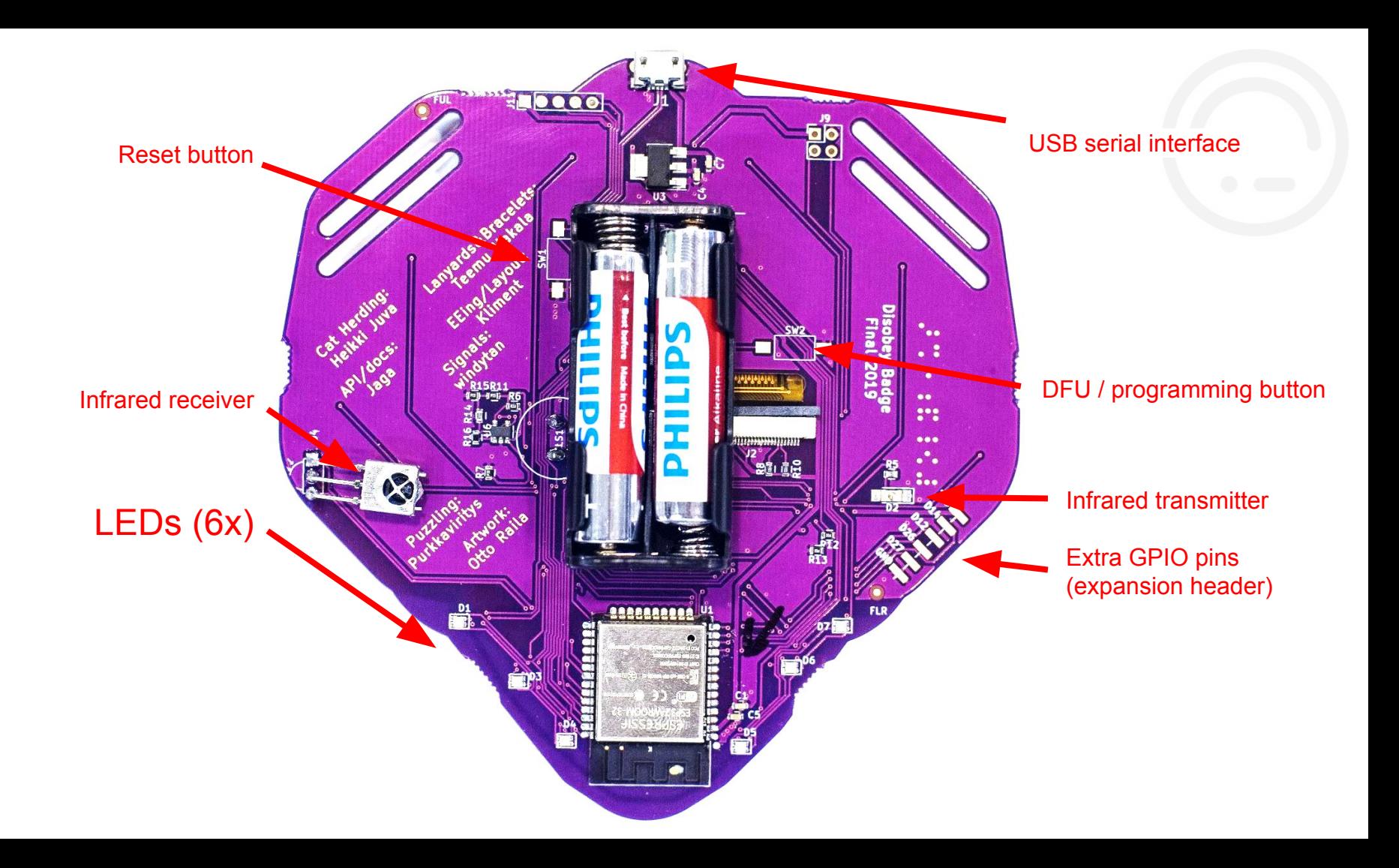

## Installing apps

for when the WiFi works...

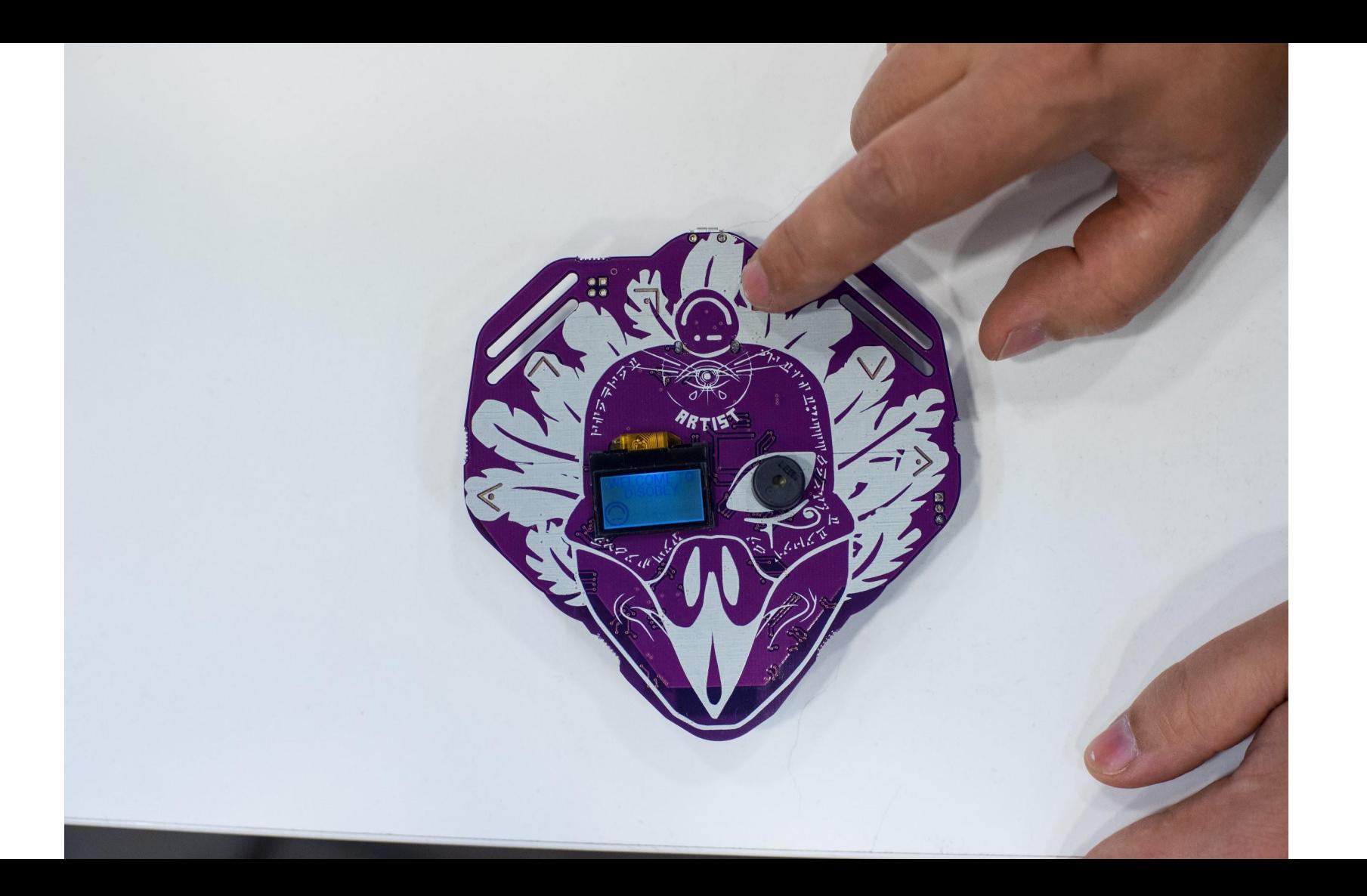

#### Main menu

- Installed apps
- Installer
- Update apps
- Update firmware
- Home

#### How to delete apps

- Go to the main menu
- Select the app you want to delete
- Press the **LEFT** button
- Press the OK button

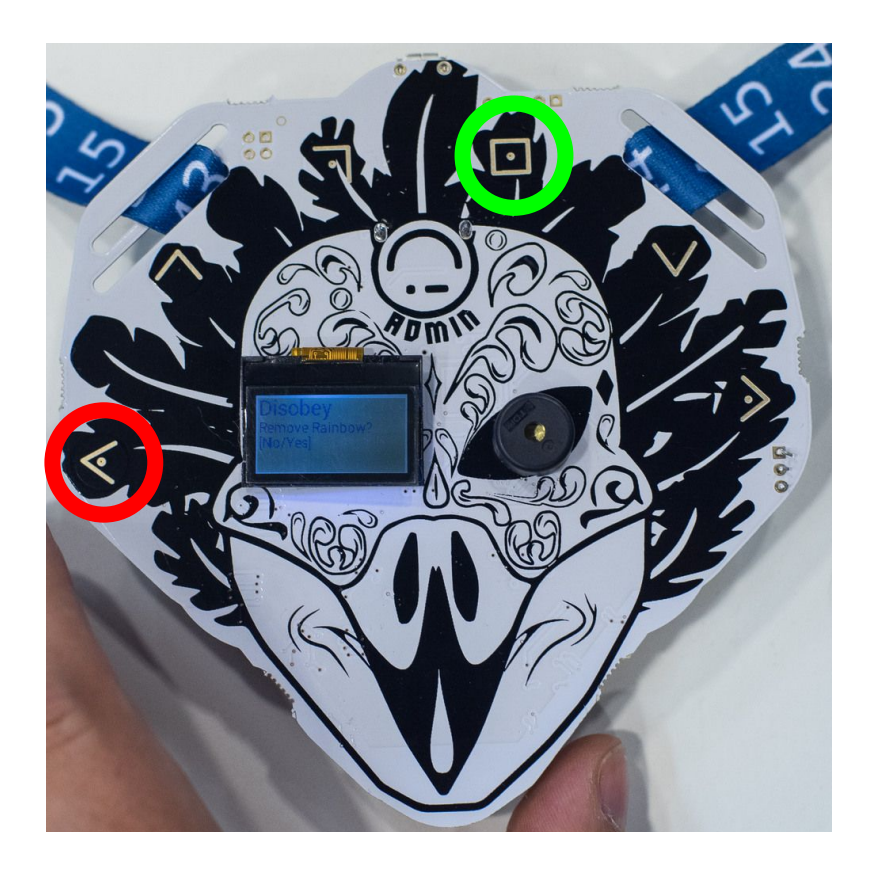

#### Developing apps

- **- https://badge.disobey.fi - Contains documentation!**
- Publish apps written in MicroPython

### **Make more apps!**

**(More app examples at https://badge.team)**

### Disobey 2019 BadgeHatchery

Contributors: 37 Eggs: 21

**BADGE USER GUIDE** 

CODING HELP

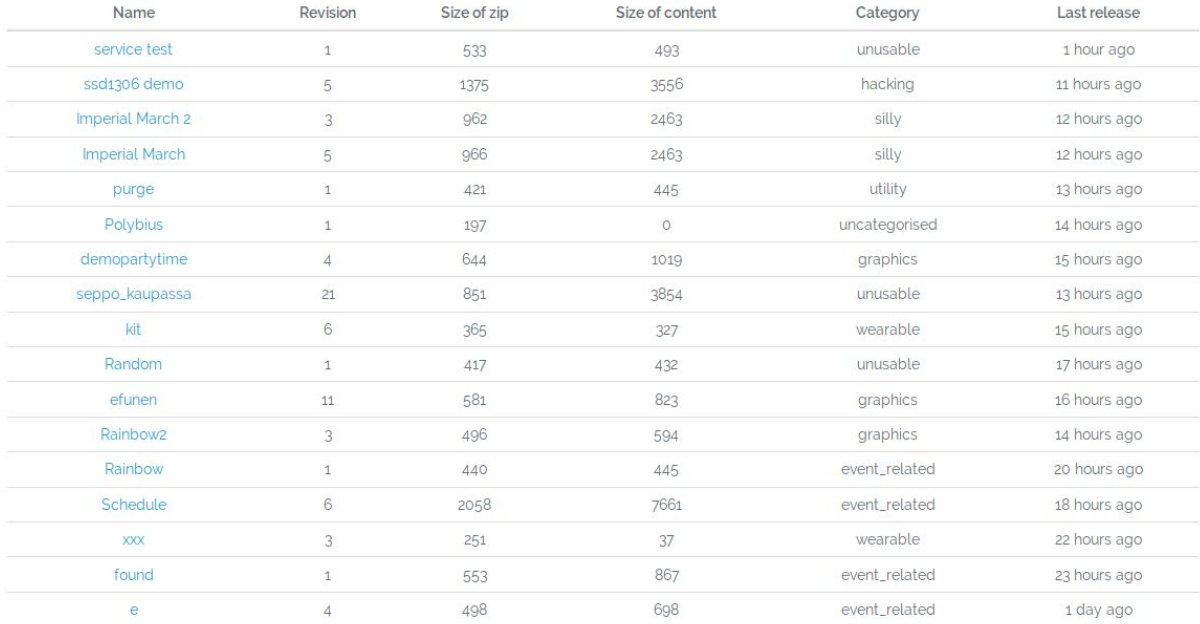

### Failure modes

Help it doesn't work?!

# 1. It does nothing

(Well, the blue led blinked?!)

Go to the Hacklab stand to (re-)flash your badge

## 2. It keeps loading

Your batteries are empty

## 3. Can't connect to WiFi

Sorry, the WiFi network at the event isn't as stable as we hoped.

(Also: f\*ck you, asshole with the WiFi pineapple)

## 4. OTA update

Do you see the Disobey logo on your LCD? You're already on the latest version, stop trying!

Don't have the disobey logo on the screen? You can get your badge flashed at the Hacklab

## 5. It's complicated

Come to us at the Hacklab stand for diagnosis

#### USB serial connection

Baudrate: 115200

On Linux: "screen /dev/ttyACM0 115200" (Make sure you have permissions to use the serial port, or be a "sudo" noob.)

On Windows: don't use Windows.

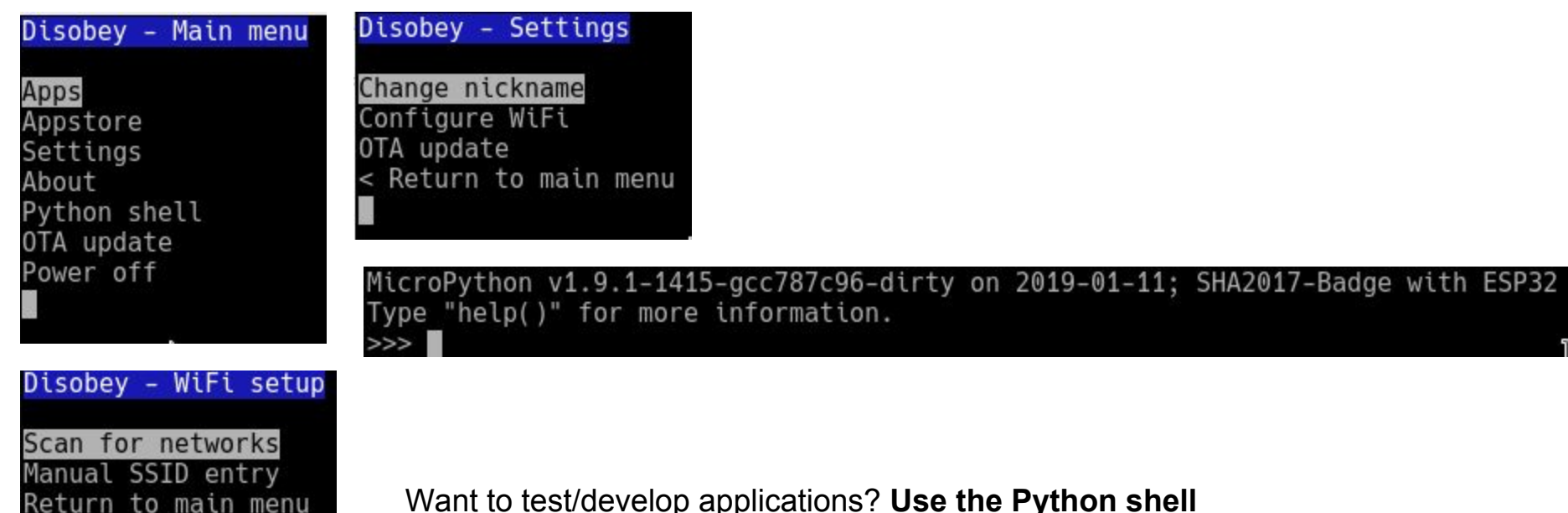

Want to test/develop applications? **Use the Python shell** See the documentation on the MicroPython website. Hint: ctrl+e enters "paste mode", then pressing ctrl+d runs the code ctrl+d while not in paste mode is reset/reboot! ctrl+c to cancel a running command

To access the menu on a sleeping badge: press any button on your badge to wake it up

MicroPython v1.9.1-1415-gcc787c96-dirty on 2019-01-11; SHA2017-Badge with ESP32 Type "help()" for more information.

Useful modules ("import <module>")

- 1. badge Main gateway to hardware features of the badge badge.led(<led number>, <red 0-255>, <green 0-255>, <blue 0-255>) badge.buzzer(<frequency>, <duration in ms or 0 for endless>) badge.backlight(<0-255>)
- 2. ugfx Graphics and input library ugfx.clear(ugfx.WHITE) ugfx.line(0,0,64,64, ugfx.BLACK) ugfx.string(0,0,"Hello", "PermanentMarker22", ugfx.BLACK) ugfx.flush()

```
def myCallback(pressed):
      if (pressed):
            print("Button pressed")
      else:
            print("Button released")
UGFX.input_attach(ugfx.JOY_UP, myCallback) JOY_UP, JOY_DOWN, JOY_LEFT, JOY_RIGHT, BTN_B, BTN_START
```
MicroPython v1.9.1-1415-gcc787c96-dirty on 2019-01-11; SHA2017-Badge with ESP32 Type "help()" for more information.

Useful modules ("import <module>")

- badge
- $2.$ ugfx
- $3<sub>1</sub>$ ir
- 4. easydraw
- 5. easywifi
- 6.  $\ddotsc$
- > Read the API docs, available on the Hatchery <
- > https://badge.disobey.fi/firmware/badge API.txt <